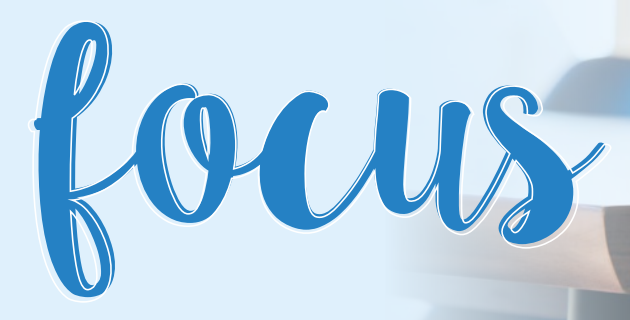

## Online doorgaan met kringen en overleg? programma's en tips

Hoewel we in tijden van corona elkaar als kring of kerkenraad niet kunnen ontmoeten zoals we gewend zijn, moedigen we het sterk aan om elkaar online te zien en te spreken. Daar zijn veel mogelijkheden voor. Om je op weg te helpen zetten we hieronder een paar simpele oplossingen op een rijtje:

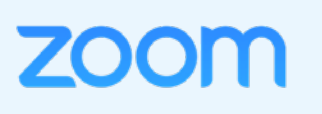

Een andere bekende toepassing is **Microsoft Teams**. Dit wordt vaak gebruikt in zakelijke toepassingen. Als er iemand binnen de kerkenraad of kring is die hiervoor een account heeft dan, dan is het vaak mogelijk om vanuit dat account ook andere mensen uit te nodigen voor een online bijeenkomst.

Zoom is gemakkelijk in gebruik. Degene die de online bijeenkomst in Zoom inricht, stuurt een link rond naar Zoom. Door daarop te klikken kom je automatisch in de juiste bijeenkomst terecht. Heel simpel dus. Alleen de persoon die de online bijeenkomst inricht, moet een account hebben. De rest van de deelnemers niet. Maximaal 100 personen kunnen deelnemen. Als je gebruik maakt van de gratis versie wordt het gesprek na 40 minuten onderbroken. Dan kun je door opnieuw op de dezelfde link te klikken verdergaan bij waar je gebleven was. Eventueel kan iemand uit de kring of kerkenraad een abonnement afsluiten voor ongeveer 15 euro per maand. Dan vervalt de limiet van 40 minuten.

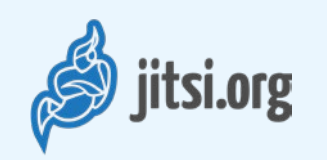

Bovenstaande toepassing voor videobellen kun je gebruiken op je laptop of PC, maar ook op je telefoon of tablet

Zorg voor een goede internetverbinding. Mocht jouw verbinding tijdens het gesprek haperen, dan kan het helpen om de videobeelden (tijdelijk) uit te zetten.

## TE NOG unnunn voor een goede online bijeenkomst:

Zet bij bijeenkomsten met meer mensen je microfoon uit tenzij je wat wilt zeggen. Dat voorkomt onnodige ruis en het rondzingen van geluid.

Als je voor het eerst online vergadert of kringt, plan dan vooraf wat extra tijd om de toepassing die jullie gaan gebruiken, op te starten. Soms moet daarvoor iets geïnstalleerd worden of moet je een account aanmaken. Vraag zonodig of er iemand is die je daarbij kan helpen.

Kies een rustige plek zonder veel bijgeluiden. Het kan helpen om een hoofdtelefoon met microfoontje te gebruiken. De oortjes die standaard bij een smartphone geleverd worden, zijn daar prima voor geschikt.

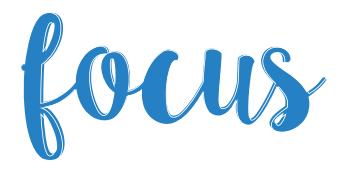

Jitsi werkt vergelijkbaar met Zoom. Ook hiervoor geldt dat degene die de online bijeenkomst opzet, een link rondstuurt naar de andere deelnemers. Door hierop te klikken kom automatisch in de 'vergaderruimte' en kun je elkaar zien en spreken. Jitsi kent geen limiet in tijd, wel kunnen maximaal 20 personen deelnemen.

Veel mensen kennen skype omdat het één van de eerste programma's was voor videobellen. Het is wat minder gebruiksvriendelijk dan de bovengenoemde toepassingen, zeker als het gaat om bijeenkomsten met meerdere mensen. Ook moet het programma skype op de computer worden geïnstalleerd. Vervolgens is het nodig dat iedere deelnemer een account aanmaakt waarmee je contact kunt maken met de andere deelnemers.

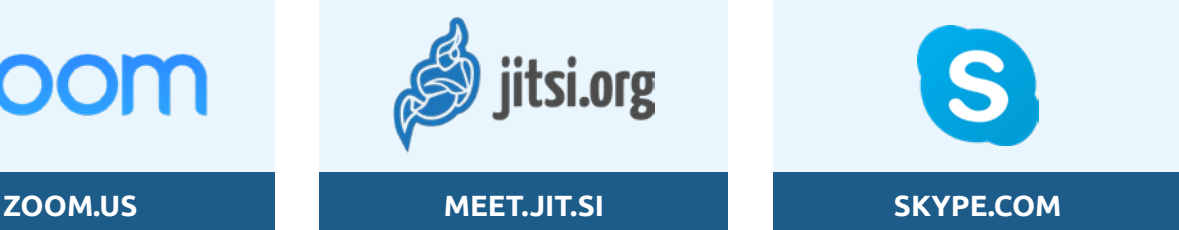